## **گام 2( ثبت سفارش و اعتبارسنجی**

در بخش سفارشها، «ثبت سفارش» را بزنید.

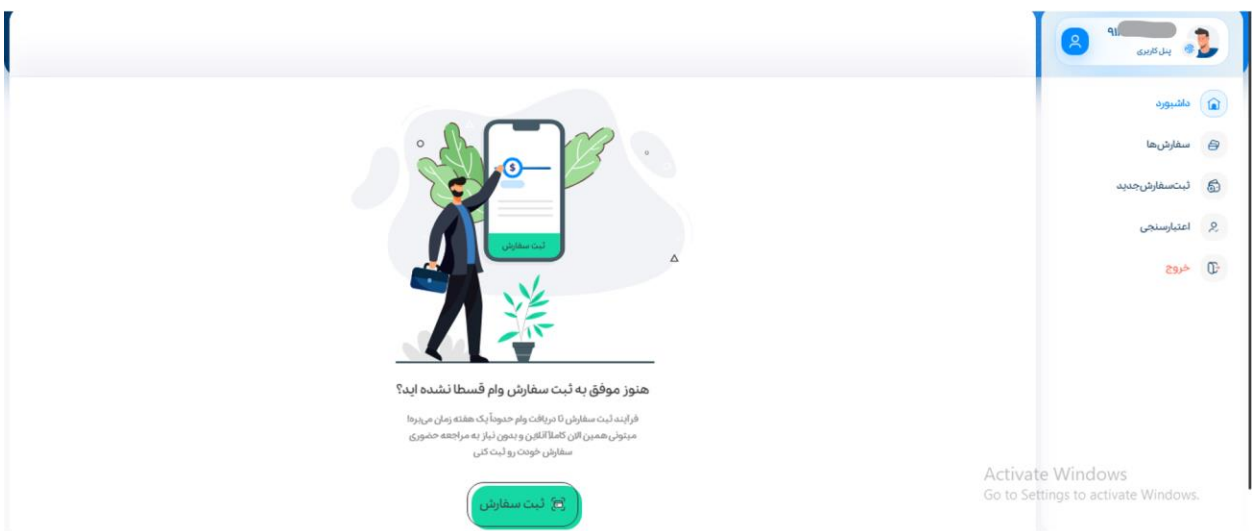

برای ثبت سفارش جدید، الزم است اعتبار شما از سیستم بانکی استعالم شود. در این مرحله، هزینه اعتبارسنجی و سایر استعالمات را

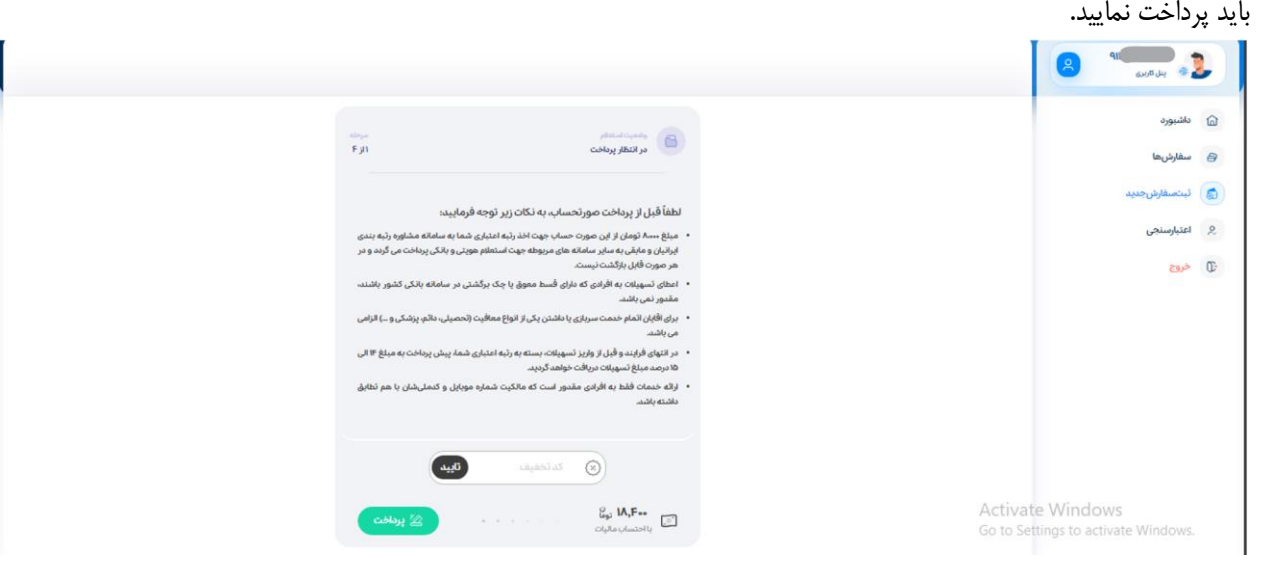

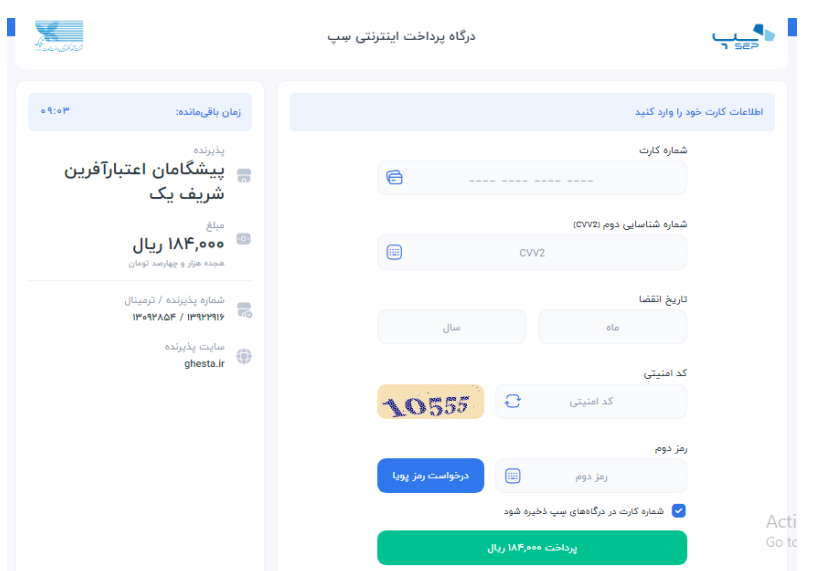

پس از پرداخت وجه، به پنل کاربری خود در قسطا بازگردید.

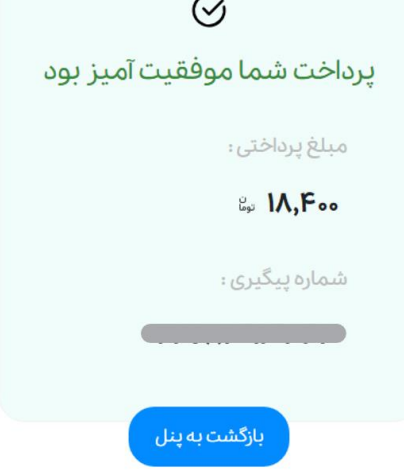

در این مرحله، باید دقایقی منتظر بمانید تا نتیجه استعالمها، دریافت شود.

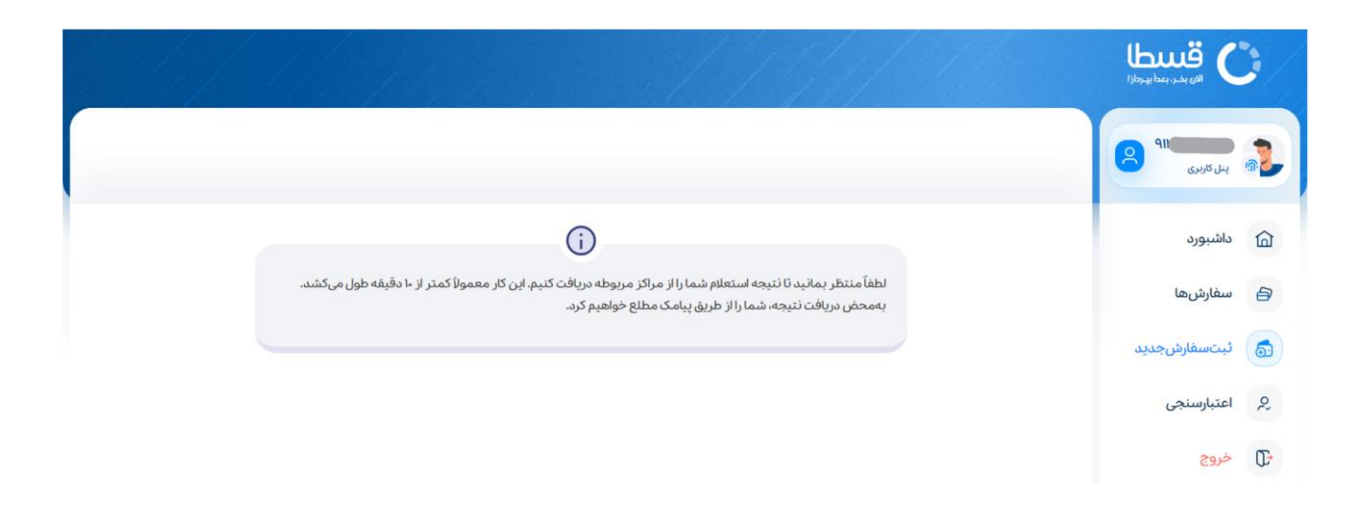